## How can I filter on Past Performance?

Last Modified on 31/03/2020 12:38 pm BST

The Past Performance (**PP)** tab shows the same list of sectors as the**Sectors** tab. Note - the sector classification shown on the **PP** tab will follow the sector classification choice made on the **Sectors** tab. If no sector classification choice has been made on the sectors tab, the selection will need to be made on the **PP** tab before the sector list is generated.

Within each sector there are fields for various past performance metrics - you can view the fields within each sector by selecting the sector name:

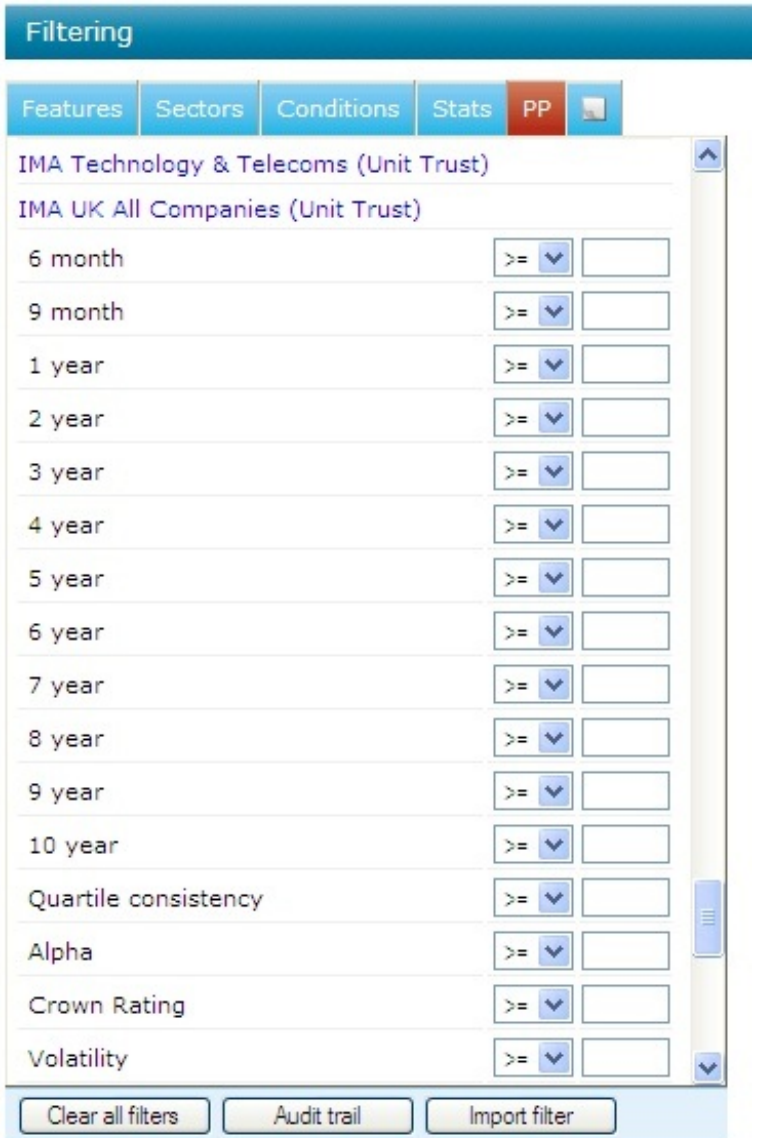

For each field you can enter a value and choose whether to filter on**'equal to that exact value'** (**=**), **more than or equal to that value' (>=), or 'less than or equal to that value' (<=).**

In the example below the list of contracts have been filtered so that it only includes contracts which have a UK All Companies fund with a positive alpha:

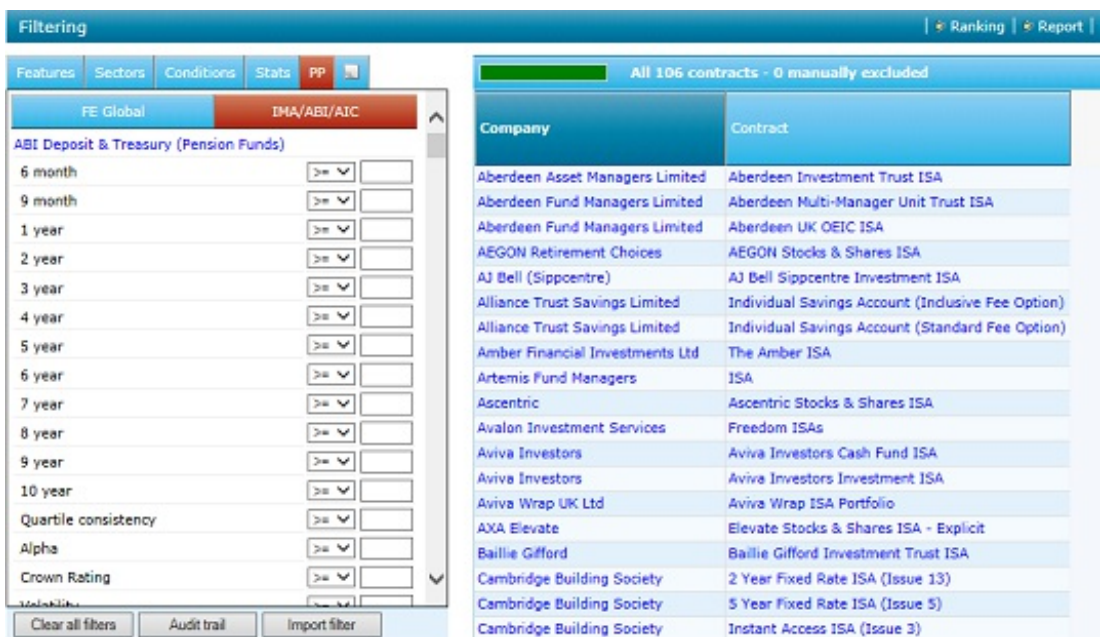

## Showing which fund is being used

Synaptic calculates a contract's past performance in a sector by taking the single bestperforming fund which is available. In the above example, the contracts remaining in the list have at least one UK All Companies fund with a positive alpha. They may have other funds in the same sector with a negative alpha.

You can see which fund is being used by adding the field to the grid. Click on the field name in the **PP** tab, in this case **Alpha**. Once it is displayed in the grid, click on the number:

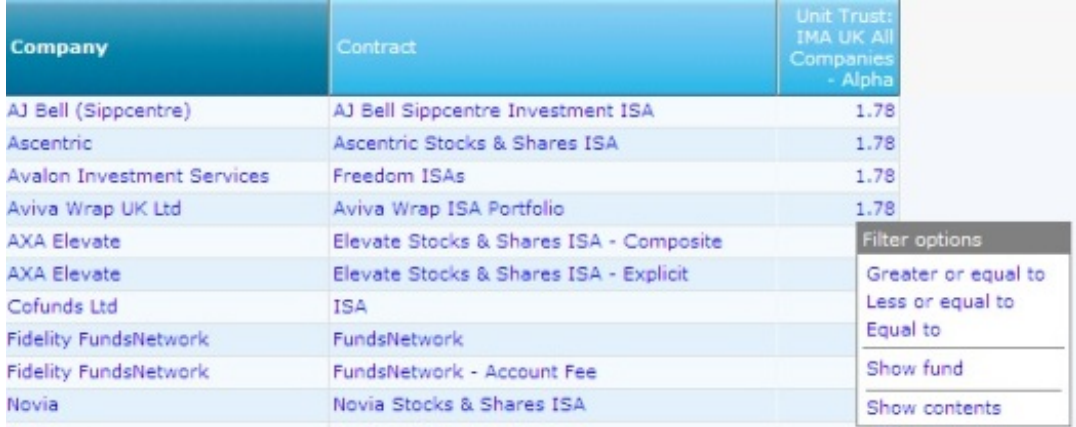

Select **Show fund** from the pop up menu. A window will then be displayed showing the fund that is being used:

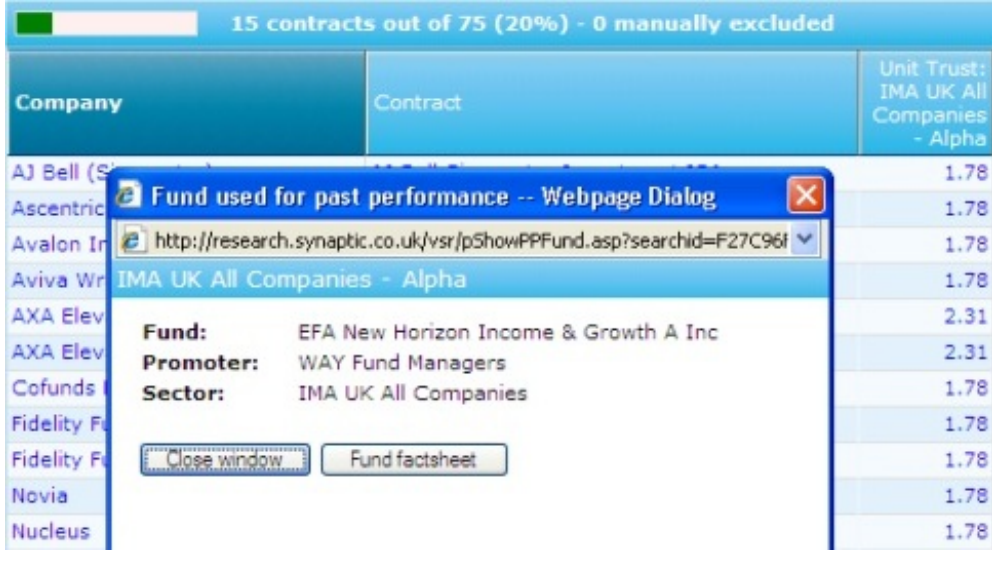